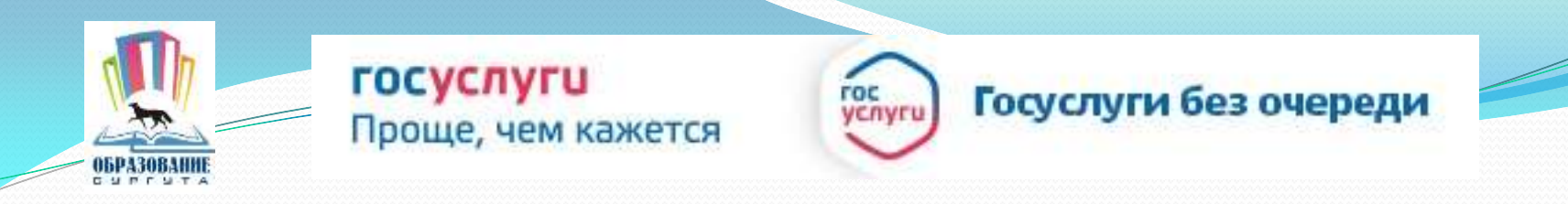

## www.gosuslugi.ru Регистрация учетной записи гражданина на Едином портале государственных и муниципальных услуг

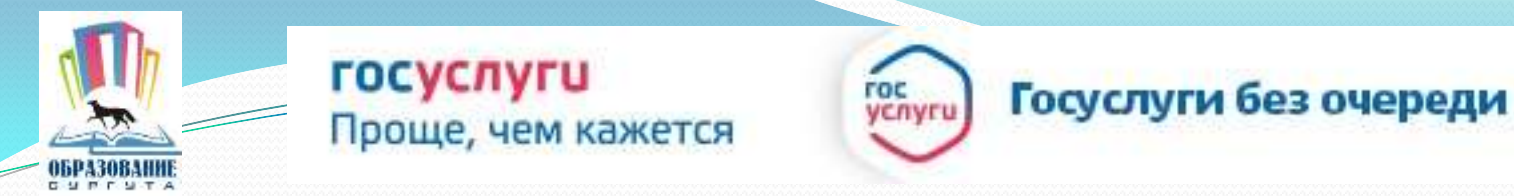

Пользователи портала госуслуг работают под одной из трех учетных записей: упрощенная, стандартная и подтвержденная. Чем больше данных вы сохраняете на портале, тем более высокий статус получаете. От этого зависит количество услуг, которые будут вам доступны в электронном виде:

#### **I. Упрощенная**

- Оплата штрафов ГИБДД и справочные услуги: получение бухгалтерской отчетности юрлица, получение копий некоторых документов.
- Ввести номер телефона и эл. почту на портале госуслуг

#### **II. Стандартная**

- Запись к врачу, получение выписки о состоянии пенсионного счета, проверку налоговой задолженности
- По номеру СНИЛС на портале госуслуг

#### **III. Подтвержденная**

- Все госуслуги: загранпаспорт, регистрация автомобиля, замена водительского удостоверения, регистрация по месту жительства
- Подтвердить личность

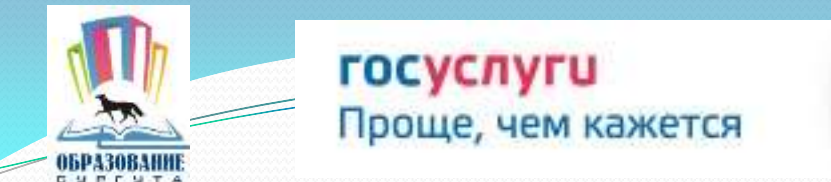

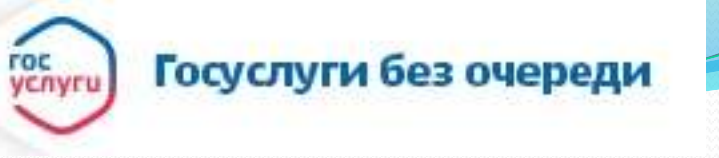

Свидетельство СНИЛС — это зеленая карточка, которую выдает Пенсионный фонд. По номеру этой карты работодатель платит за вас пенсионные отчисления. Если вы работаете, скорее всего, СНИЛС у вас уже есть. Если нет, уточните у работодателя, как его получить: возможно, он выдаст СНИЛС сам, а может, отправит в Пенсионный фонд.

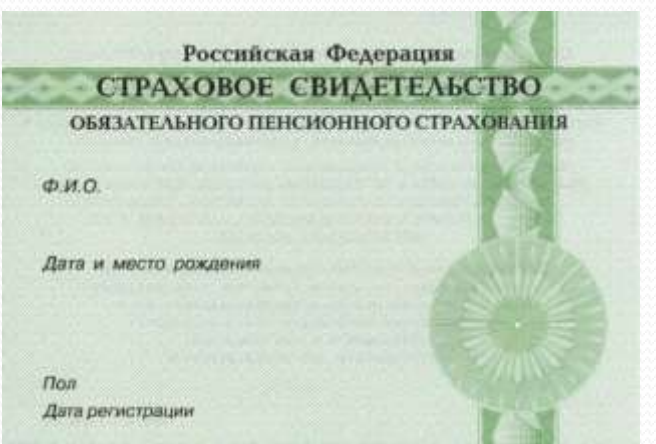

Паспорт и СНИЛС — основные документы на портале госуслуг. Но чем больше данных вы добавите, тем больше услуг сможете получить. Поэтому советуем добавить ИНН, номер автомобиля и водительского удостоверения. По ИНН вы сможете оплачивать налоговую задолженность, а по данным машины и водительского удостоверения штрафы ГИБДД.

Если вы уже получали ИНН в налоговой, но под рукой у вас его нет, нажмите ссылку «Узнай свой ИНН», и система покажет номер. Если не получали, обратитесь в налоговую.

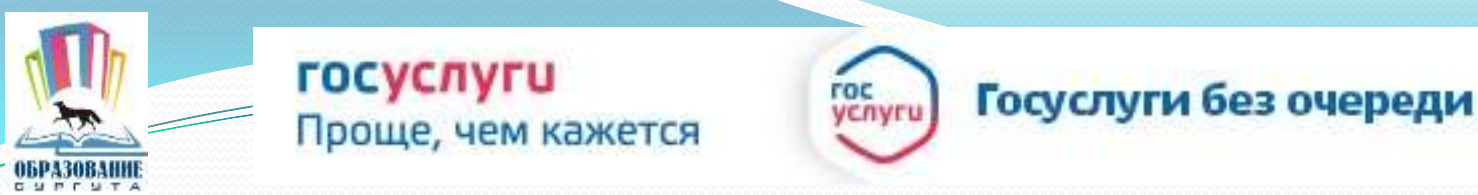

Этап 1. Регистрация Упрощенной учетной записи. Нажмите кнопку «*Зарегистрироваться*» на главной странице портала. В регистрационной форме укажите имя, фамилию, номер мобильного телефона или адрес электронной почты.**ГОСУСЛУГИ** 

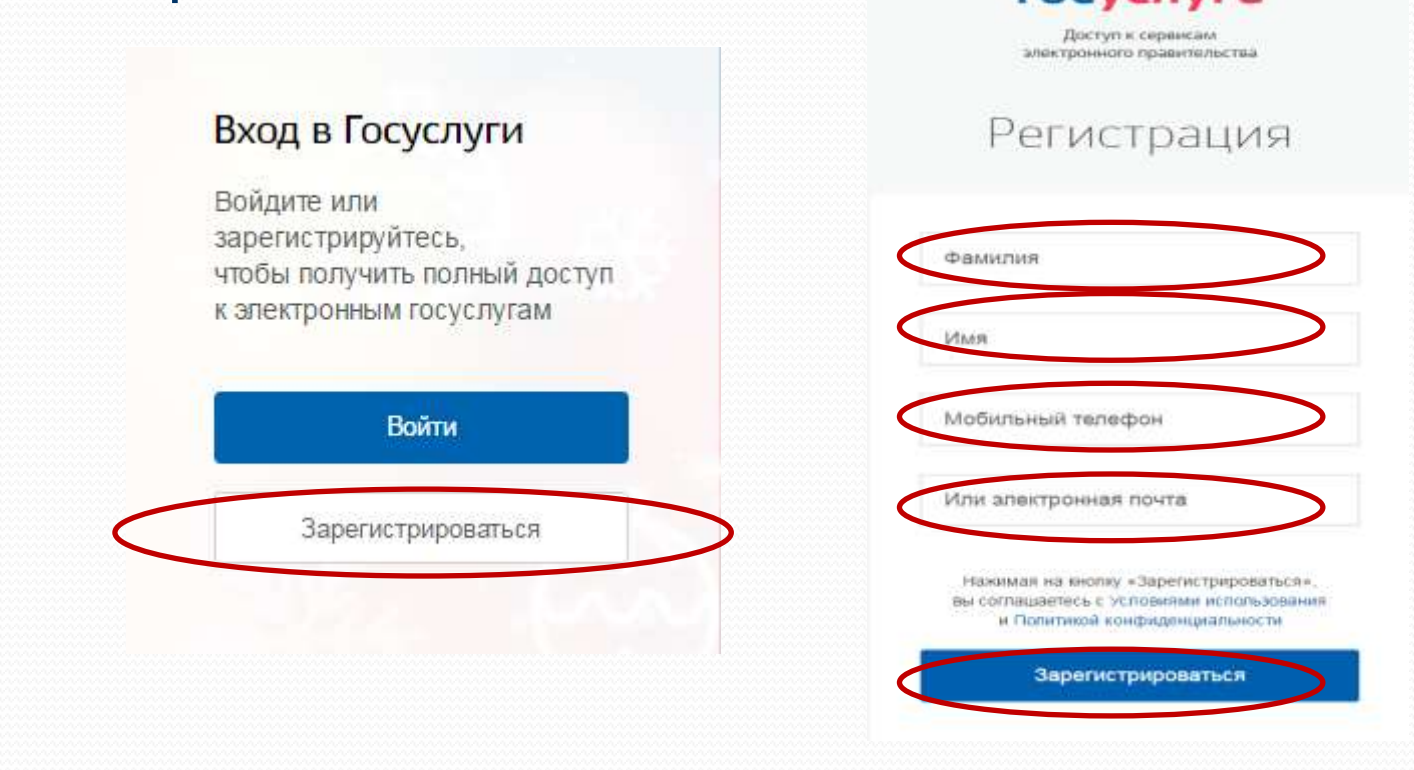

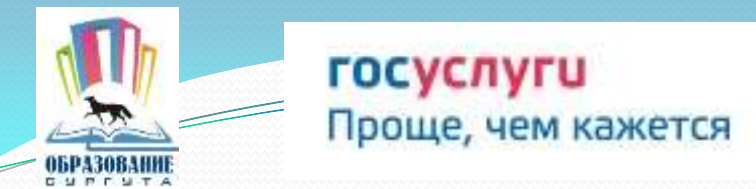

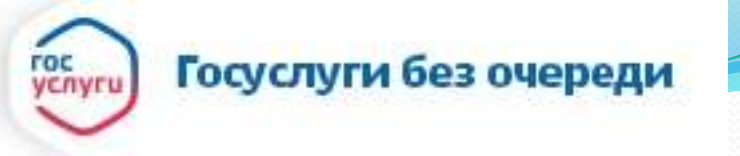

После подтверждения ввода данных, на указанный электронный адрес придет ссылка для перехода к созданию пароля. Если в качестве контакта вы указали номер мобильного телефона, вам будет направлен код подтверждения, который нужно ввести перед созданием пароля.

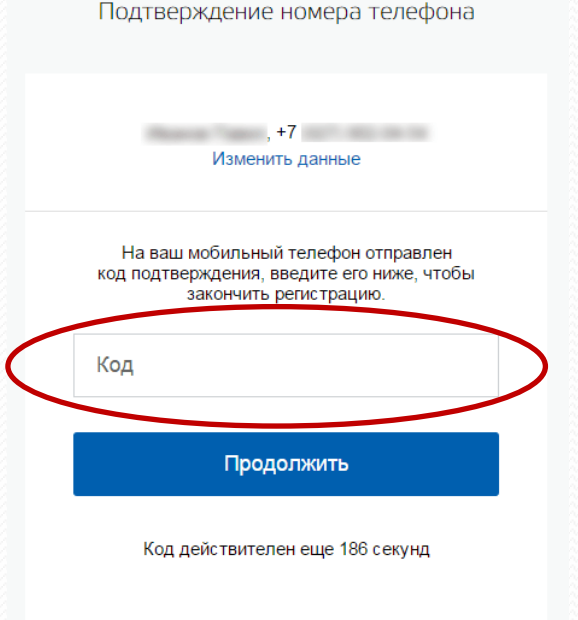

Регистрация

В качестве логина для входа на портал «Госуслуги» используется номер мобильного телефона или адрес электронной почты. После того, как вы укажете в профиле данные личных документов, можно будет выбрать вход по СНИЛС.

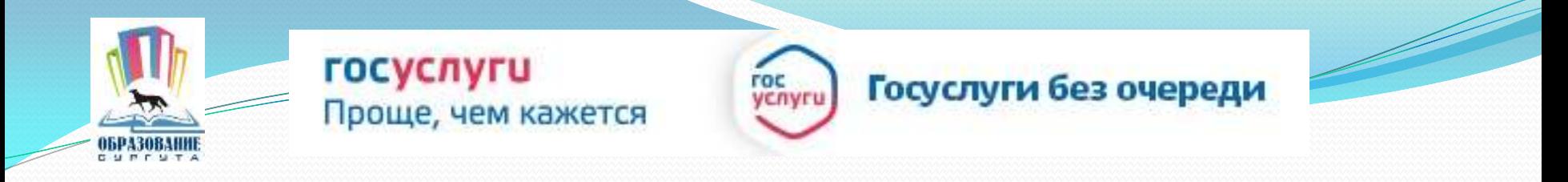

При упрощенной учетной записи можно пользоваться ограниченным количеством государственных услуг, подтверждение личности для которых не требуется, а так же получать услуги справочно-информационного характера. Для того, чтобы полноценно пользоваться порталом, необходимо заполнить личную информацию и подтвердить личность, тем самым повысив уровень аккаунта

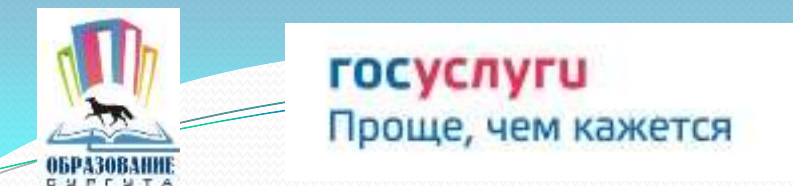

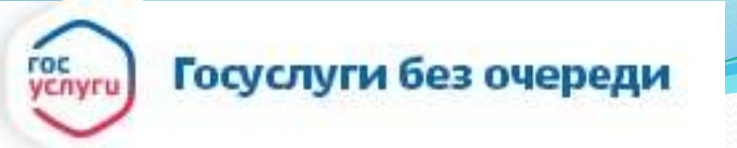

## Этап 2. Подтверждение личных данных создание Стандартной учетной записи.

Заполните профиль пользователя укажите СНИЛС и данные документа, удостоверяющего личность (Паспорт гражданина РФ, для иностранных граждан — документ иностранного государства). Данные проходят проверку в ФМС РФ и Пенсионном фонде РФ. На ваш электронный адрес будет направлено уведомление о результатах проверки.

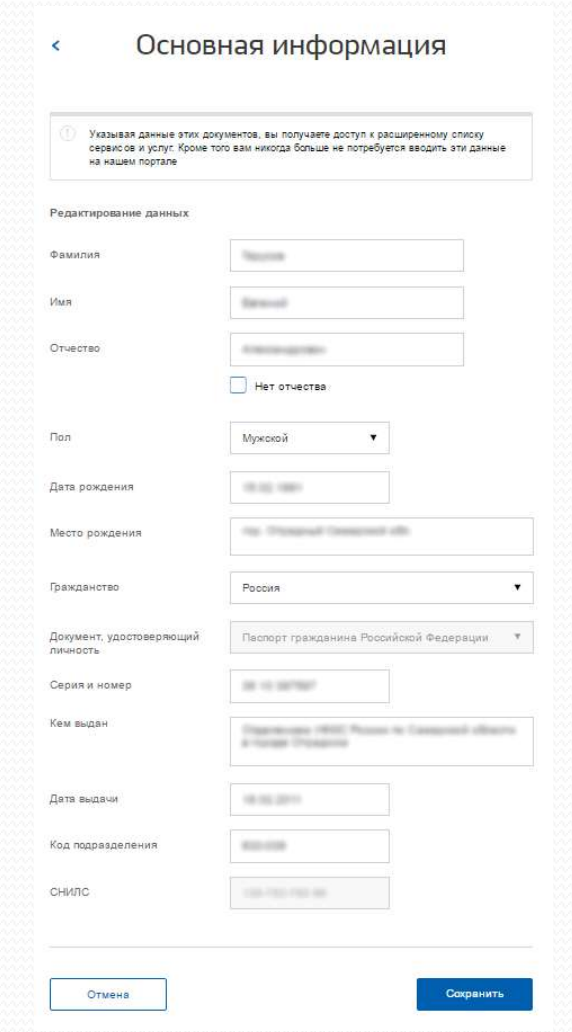

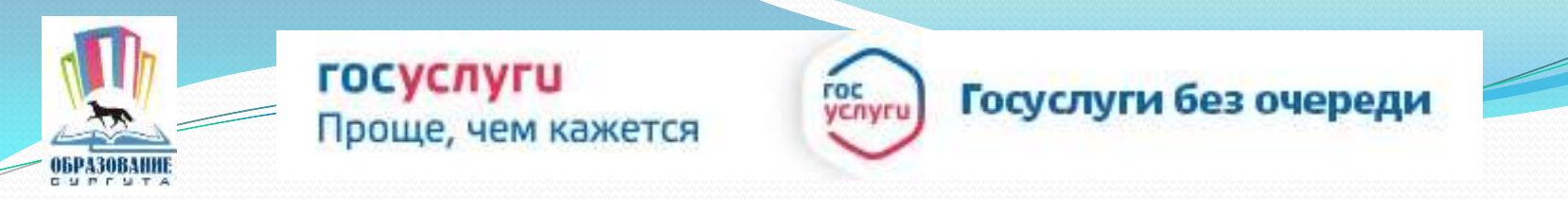

## Этап 3. Подтверждение личности создание Подтвержденной учетной записи.

Для оформления Подтвержденной учетной записи с полным доступом ко всем электронным государственным услугам нужно пройти подтверждение личности одним из способов:

•обратиться в Центр обслуживания;

•получить код подтверждения личности по почте; •воспользоваться Усиленной квалифицированной электронной подписью или Универсальной электронной картой (УЭК).

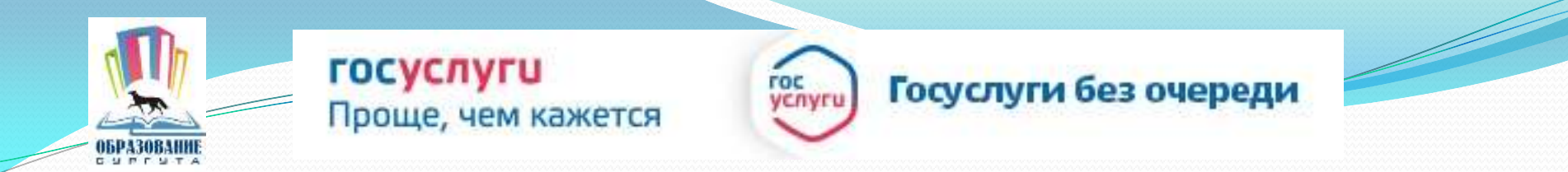

*Возможна регистрация пользователя в Центре обслуживания — в этом случае будет сразу создана Подтвержденная учетная запись.*

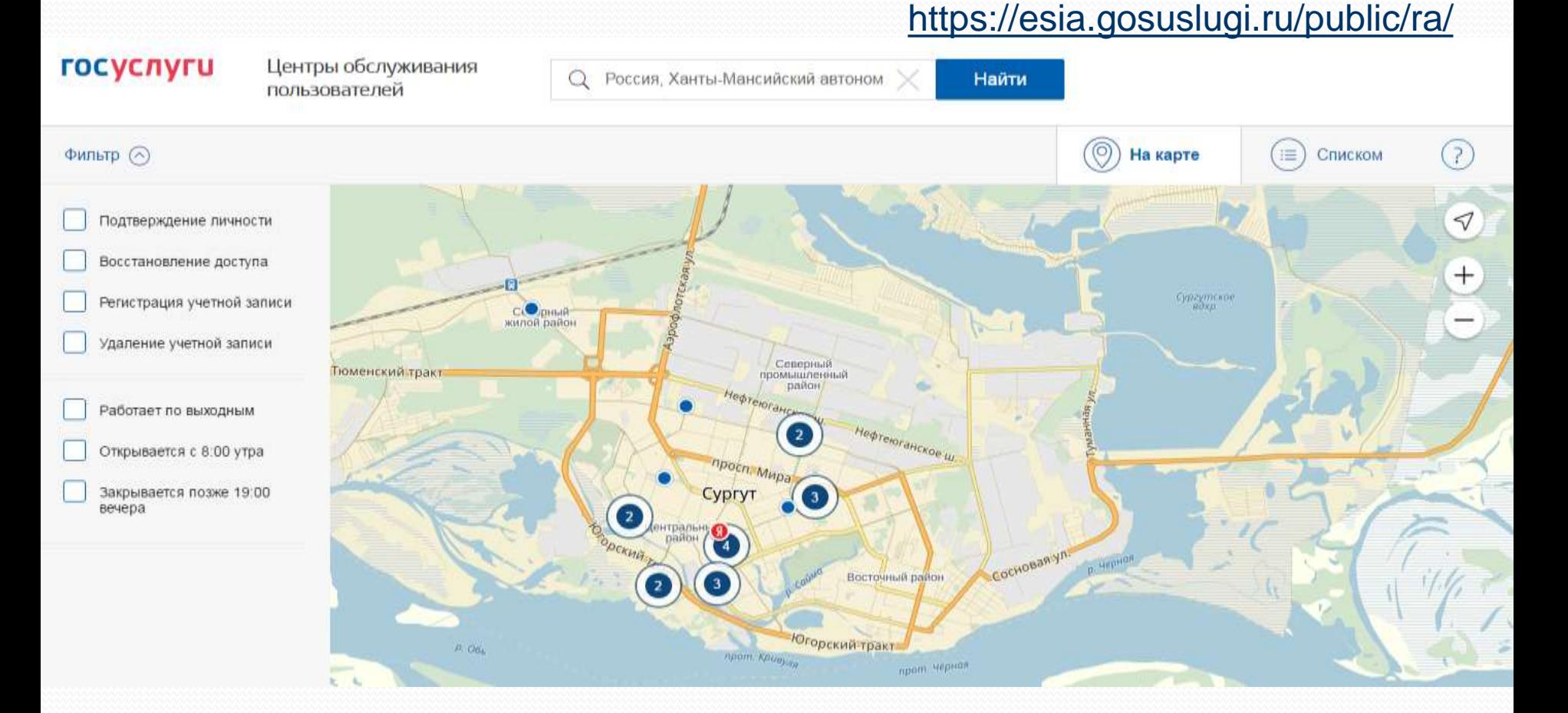

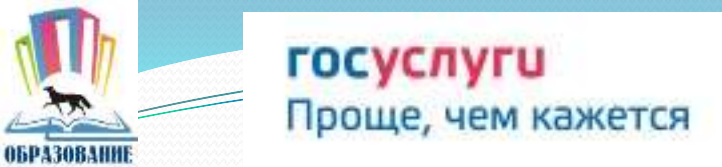

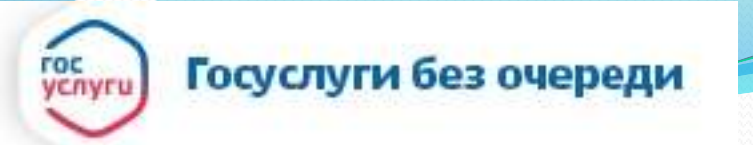

# www.gosuslugi.ru

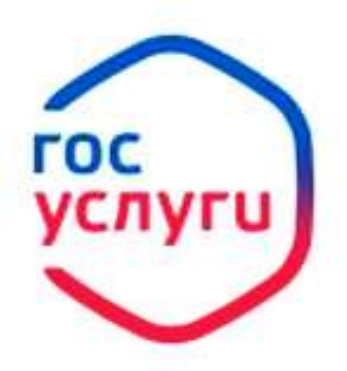

Зарегистрируйтесь на gosuslugi.ru и получайте госуслуги без очередей и сложностей